# EE-100 Engineering Laboratory Module1: PCB

Dr. –Ing. Ahmad Kamal Nasir

[Office Hours]

Tuesday (1200-1300)

Thursday (1200-1300)

Room 9-345A (EE Dept. Right Wing)

# Module 1 WEEK 2

### Today's Topics

- Create computer schematic of your circuit
  - Introduction to Proteus
  - Introduction to Proteus ISIS GUI
  - Basic circuit schematic in Proteus ISIS
  - Circuit Simulation in Proteus ISIS
- Create computer generated layout drawing of a circuit
  - Introduction to Proteus ARES GUI
  - Basic circuit layout drawing in Proteus ARES
  - Circuit Visualization in Proteus ARES

### Warm-up

 Hand draw a diagram/sketch for an electronic circuit to Turn On/Off a LED. Use the proper electronic symbol to represent circuit elements of your circuit. [Hint: Use a switch and resistor for control]

Circuit Specification:

Power Supply/Battery Voltage: DC 5V

LED Current: 20mA, LED Voltage Drop: 2V

Switch: SPST

 Create computer drawings to simulate and fabricate the PCB of your Circuit?

### PCB Fabrication Workflow

- Translate your manual sketch in to a computerized drawing
- Simulate and analyze your circuit, modify the circuit components if required.
- Create a layout drawing of your circuit: place and arrange the components and connect then using wire-lines
- Print the drawings and etch the PCB

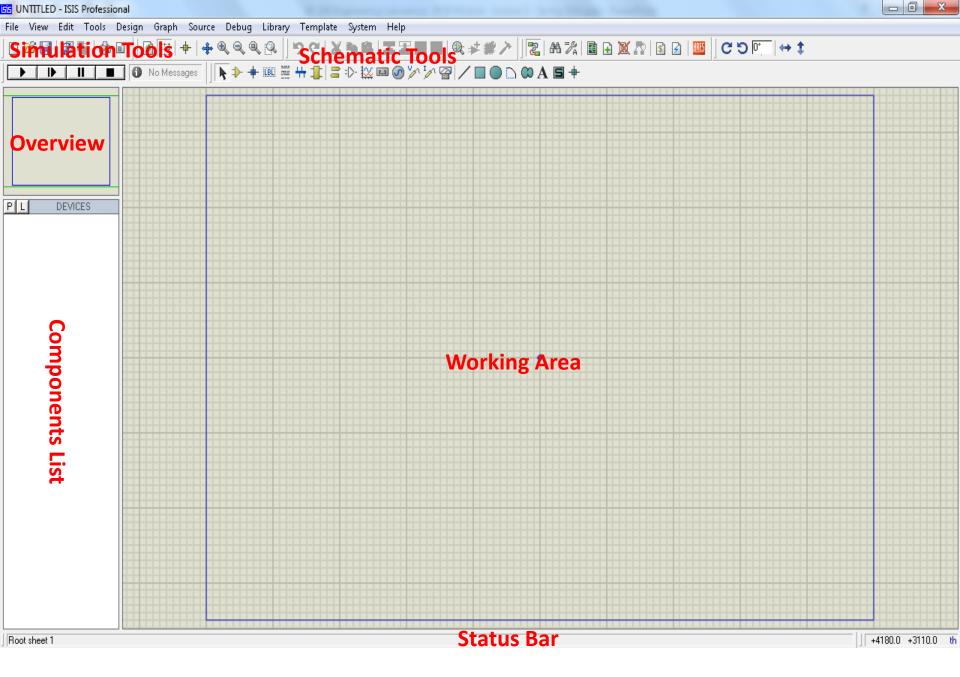

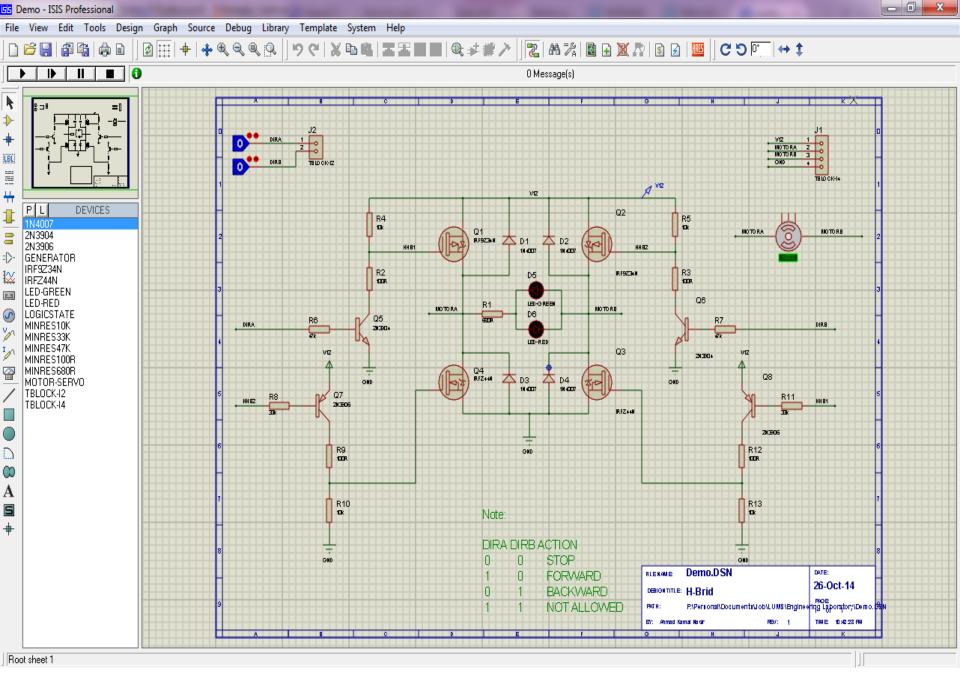

### Voltmeter and Ammeter

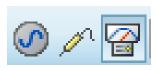

### INSTRUMENTS

OSCILLOSCOPE
LOGIC ANALYSER
COUNTER TIMER
VIRTUAL TERMINAL
SPI DEBUGGER
I2C DEBUGGER
SIGNAL GENERATOR
PATTERN GENERATO
DC VOLTMETER
DC AMMETER

**AC VOLTMETER** 

**ACAMMETER** 

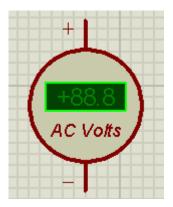

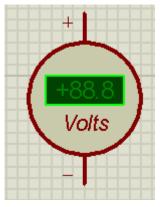

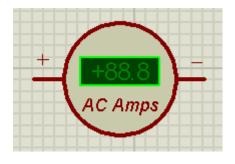

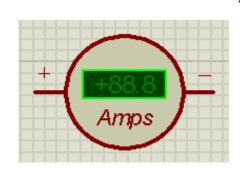

AC voltmeter and ammeter Shows True RMS value

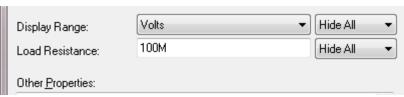

# Setting Up Environment: Animation/Timestamp Control

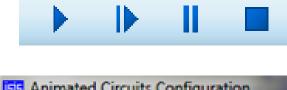

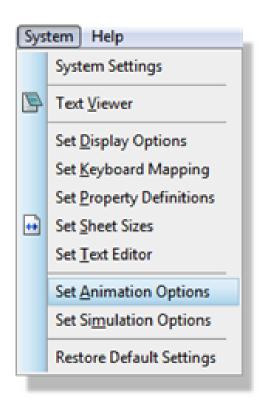

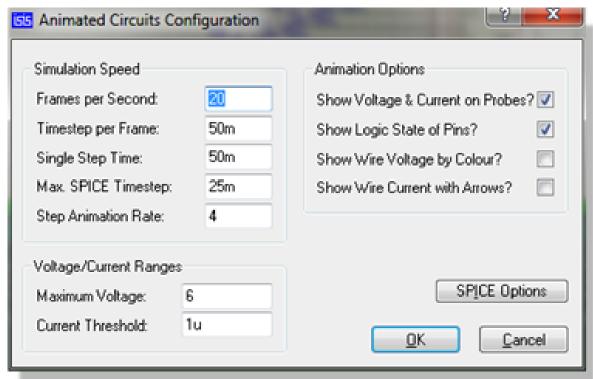

Configuring the Step time for Animation

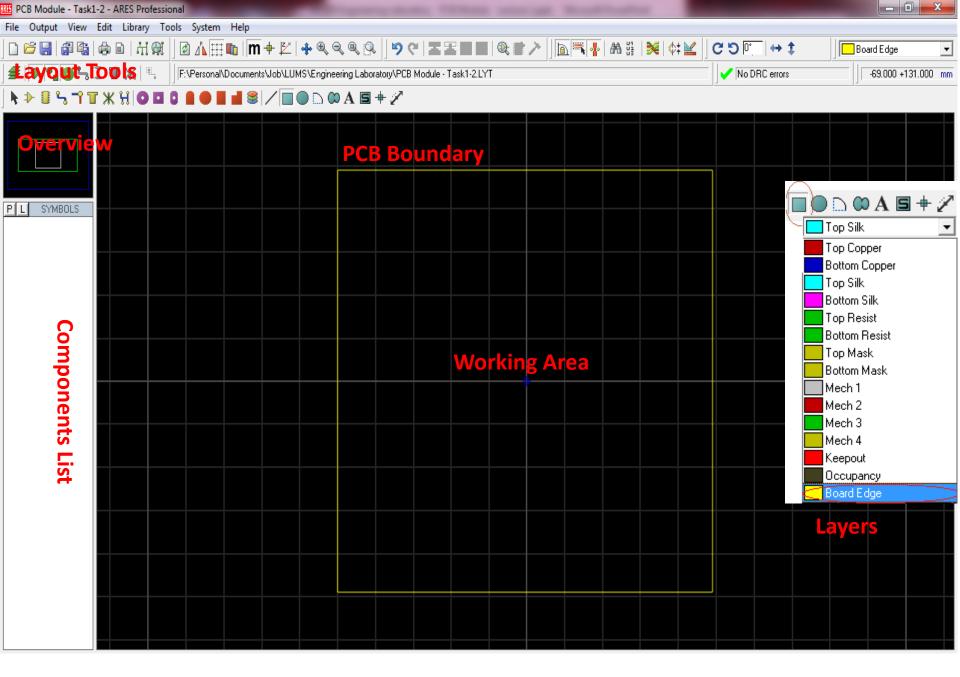

### Auto/Manual Component Placement

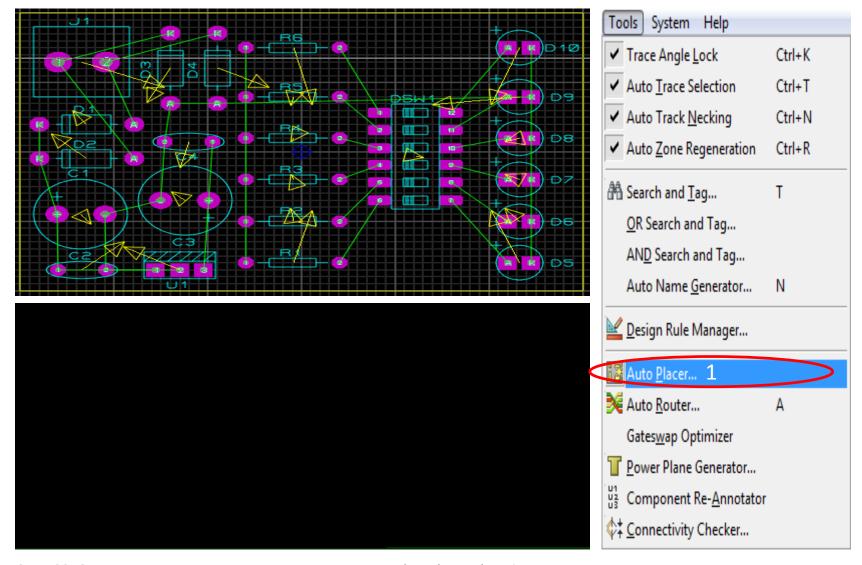

## **Auto Routing**

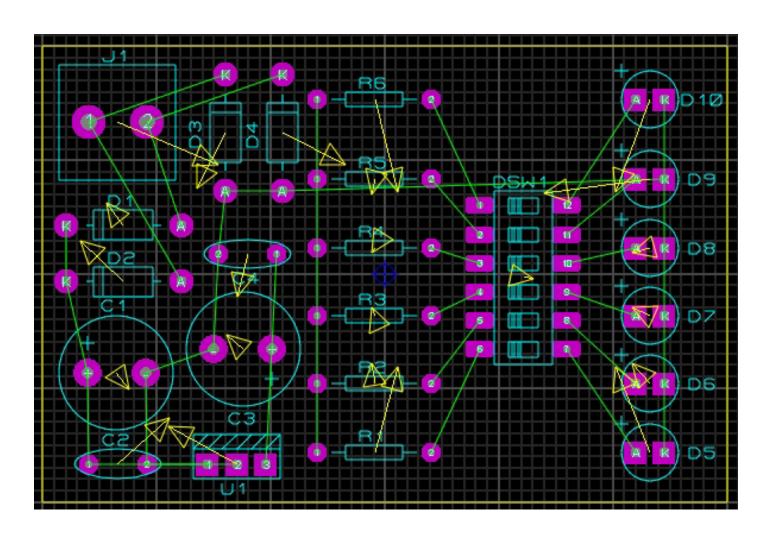

### 3D PCB View

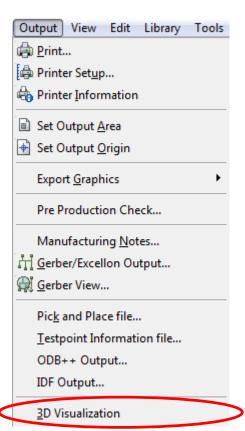

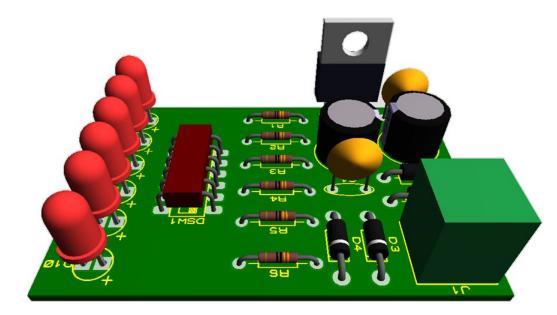

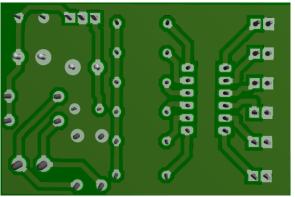

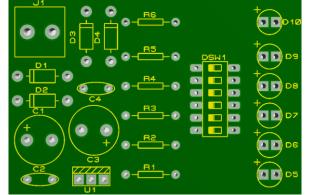

### Exercise

#### How the indicator works

Polluted water often contains suspended particles, which affect the passage of light. When light is shone through the water towards the LDR therefore, the amount of light reaching the LDR will depend upon the level of pollution. (See diagrams.)

The resistance of an LDR depends upon the amount of light falling on it. (See page 112.) As the light level increases, so the resistance decreases. The ORP12 LDR has a resistance of 10 million ohms (10 M $\Omega$ ) in the dark, and as little as 130  $\Omega$  in bright light.

#### How the circuit works

If you ignore the variable resistor (VR) for a moment, the operation of the circuit can be explained as follows.

When the LDR is in darkness (in polluted water) its resistance is high. Insufficient base current flows to turn on the transistor, and the indicator bulb is off.

In less polluted water however, the resistance of the LDR falls. This allows sufficient base current to flow to turn the transistor on. The transistor's collector current passes through the indicator bulb, making it glow.

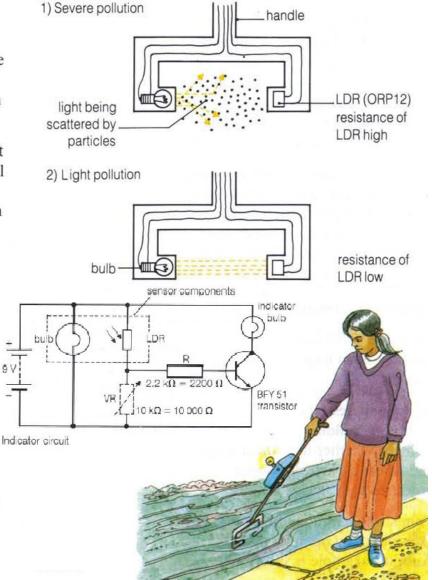